# IPS 6.X e versioni successive - Configurazione delle notifiche e-mail tramite IME  $\overline{a}$

## Sommario

[Introduzione](#page-0-0) **[Prerequisiti](#page-0-1) [Requisiti](#page-0-2)** [Componenti usati](#page-0-3) [Prodotti correlati](#page-1-0) **[Convenzioni](#page-1-1)** [Premesse](#page-1-2) **[Configurazione](#page-1-3)** [Configurazione notifica e-mail in IME](#page-1-4) [Risoluzione dei problemi](#page-5-0) [Informazioni correlate](#page-5-1)

## <span id="page-0-0"></span>**Introduzione**

Questo documento spiega il processo di configurazione di Cisco IPS Manager Express (IME) per inviare il messaggio di notifica via e-mail (avvisi) quando le regole degli eventi vengono attivate dai sensori Cisco Intrusion Prevention System (IPS).

## <span id="page-0-1"></span>**Prerequisiti**

### <span id="page-0-2"></span>**Requisiti**

Non sono previsti prerequisiti specifici per questo documento.

### <span id="page-0-3"></span>Componenti usati

Le informazioni fornite in questo documento si basano sulle seguenti versioni software e hardware:

- Cisco serie 4200 IPS Device con software versione 6.0 e successive
- Cisco IPS Manager Express (IME) versione 6.1.1 e successive**Nota:** mentre l'IME può essere utilizzato per monitorare i dispositivi sensore che eseguono Cisco IPS 5.0 e versioni successive, alcune delle nuove funzionalità e caratteristiche fornite con l'IME sono supportate solo sui sensori che eseguono Cisco IPS 6.1 o versioni successive.

Le informazioni discusse in questo documento fanno riferimento a dispositivi usati in uno specifico ambiente di emulazione. Su tutti i dispositivi menzionati nel documento la configurazione è stata ripristinata ai valori predefiniti. Se la rete è operativa, valutare attentamente eventuali

conseguenze derivanti dall'uso dei comandi.

#### <span id="page-1-0"></span>Prodotti correlati

Questa configurazione può essere utilizzata anche con i seguenti sensori:

- $\cdot$  IPS-4240
- $\cdot$  IPS-4255
- $\cdot$  IPS-4260
- $\cdot$  IPS-4270-20
- $\bullet$  AIP-SSM

#### <span id="page-1-1"></span>**Convenzioni**

Fare riferimento a [Cisco Technical Tips Conventions per ulteriori informazioni sulle convenzioni](//www.cisco.com/en/US/tech/tk801/tk36/technologies_tech_note09186a0080121ac5.shtml) [dei documenti.](//www.cisco.com/en/US/tech/tk801/tk36/technologies_tech_note09186a0080121ac5.shtml)

### <span id="page-1-2"></span>Premesse

Il Cisco Intrusion Prevention System (IPS) non è in grado di inviare da solo avvisi e-mail. Cisco IPS Manager Express (IME) consente di inviare notifiche tramite posta elettronica quando viene attivata una regola di evento. Le variabili che possono essere utilizzate all'interno della notifica email per ogni evento includono variabili quali il Signature ID, l'origine e la destinazione dell'avviso e molte altre.

## <span id="page-1-3"></span>**Configurazione**

In questa sezione vengono presentate le informazioni necessarie per configurare la notifica e-mail con Cisco IPS Manager Express.

#### <span id="page-1-4"></span>Configurazione notifica e-mail in IME

Completare questa procedura per configurare le notifiche e-mail con Cisco IPS Manager Express:

1. Scegliere Strumenti > Preferenze come mostrato nella

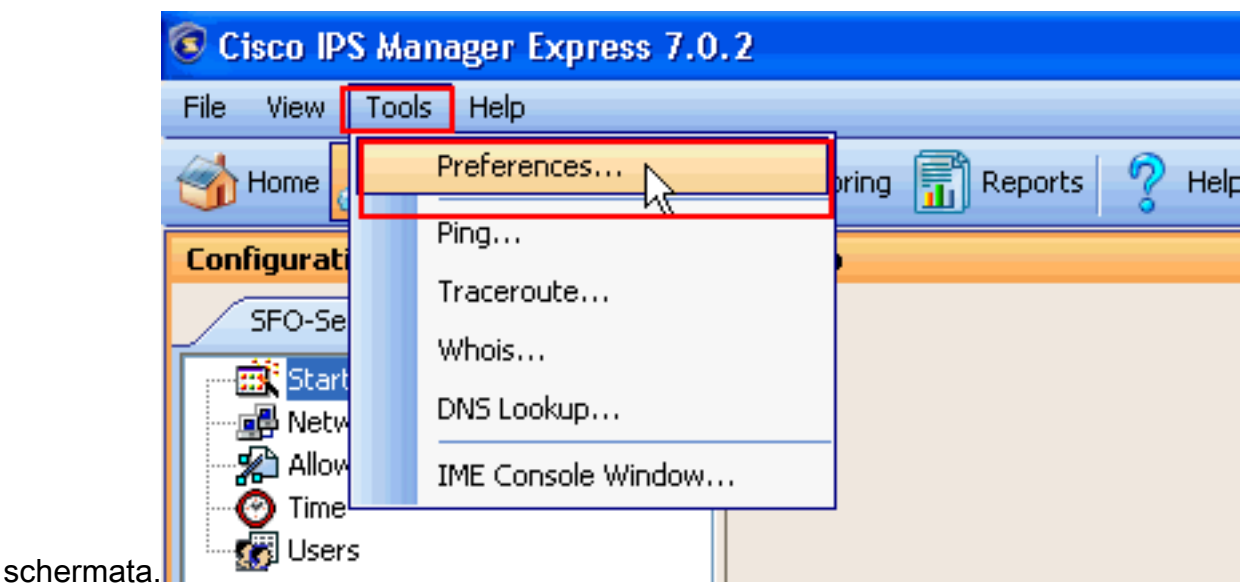

2. Nella finestra Preferenze visualizzata, scegliere la scheda **Notifica**. Verificare che la casella di controllo accanto a Abilita notifiche e-mail/pagina sia selezionata, che è un elemento obbligatorio per l'IME per l'invio delle notifiche e-mail. Fornire le informazioni richieste nei campi Server di posta, Indirizzo mittente e Indirizzo destinatario come mostrato nella schermata. In questo esempio, il server di posta utilizzato è test.com, l'indirizzo di posta elettronica del mittente utilizzato è abc@xyz.com e l'indirizzo di posta elettronica del destinatario è

#### admin@mycompany.com.

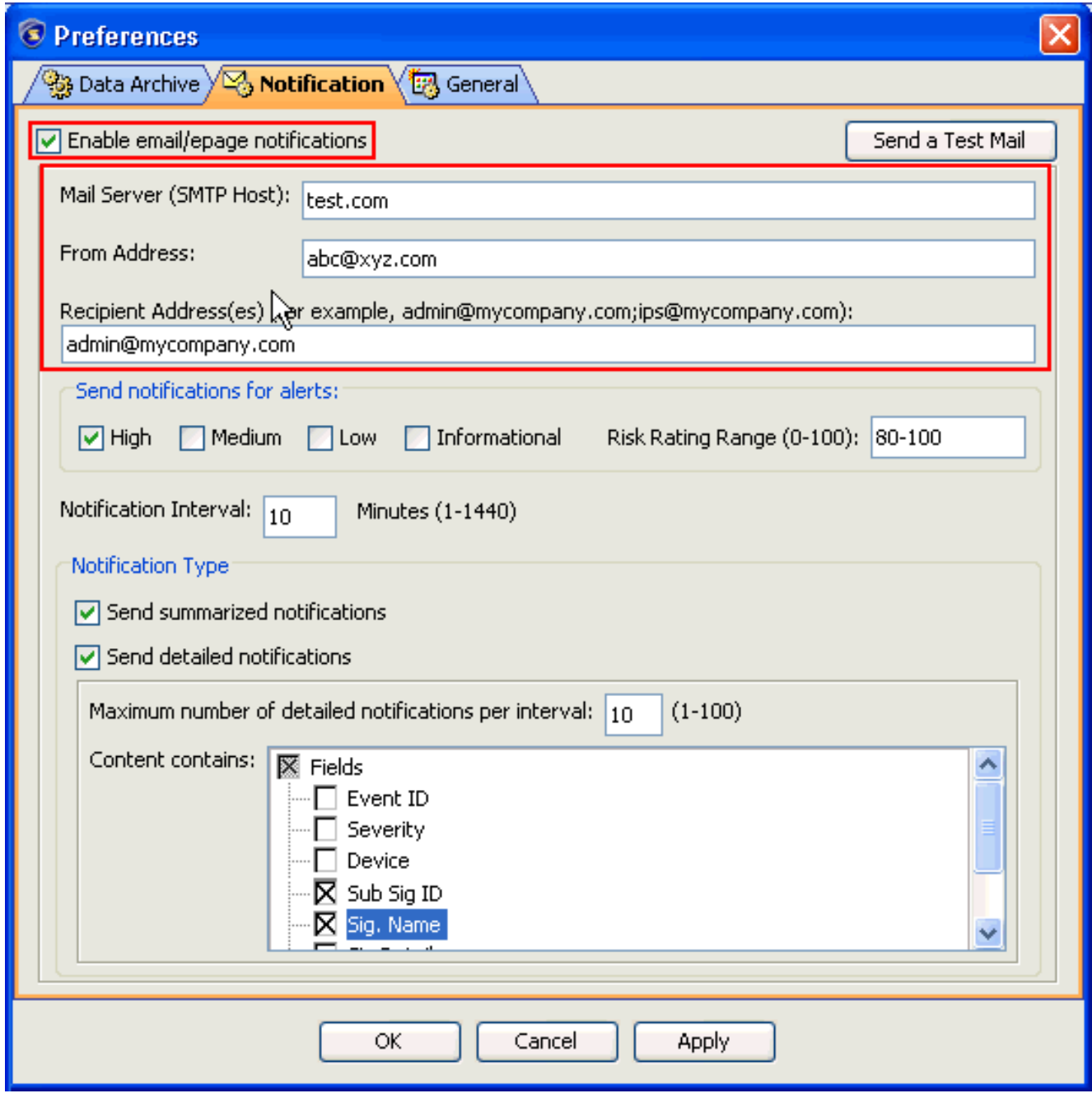

3. Selezionare una delle caselle accanto agli avvisi di livello **Alto, Medio, Basso** o Informativo per scegliere il livello per il quale inviare gli avvisi. Selezionare inoltre le caselle accanto ai nomi di campo necessari per scegliere i campi da includere nella posta di notifica. In questo esempio, i campi scelti sono Sub Signature ID e Signature Name. Quindi selezionare le caselle accanto a invia notifiche di riepilogo e invia notifiche dettagliate come mostrato per scegliere il Tipo di notifica. Quindi fare clic su Applica.

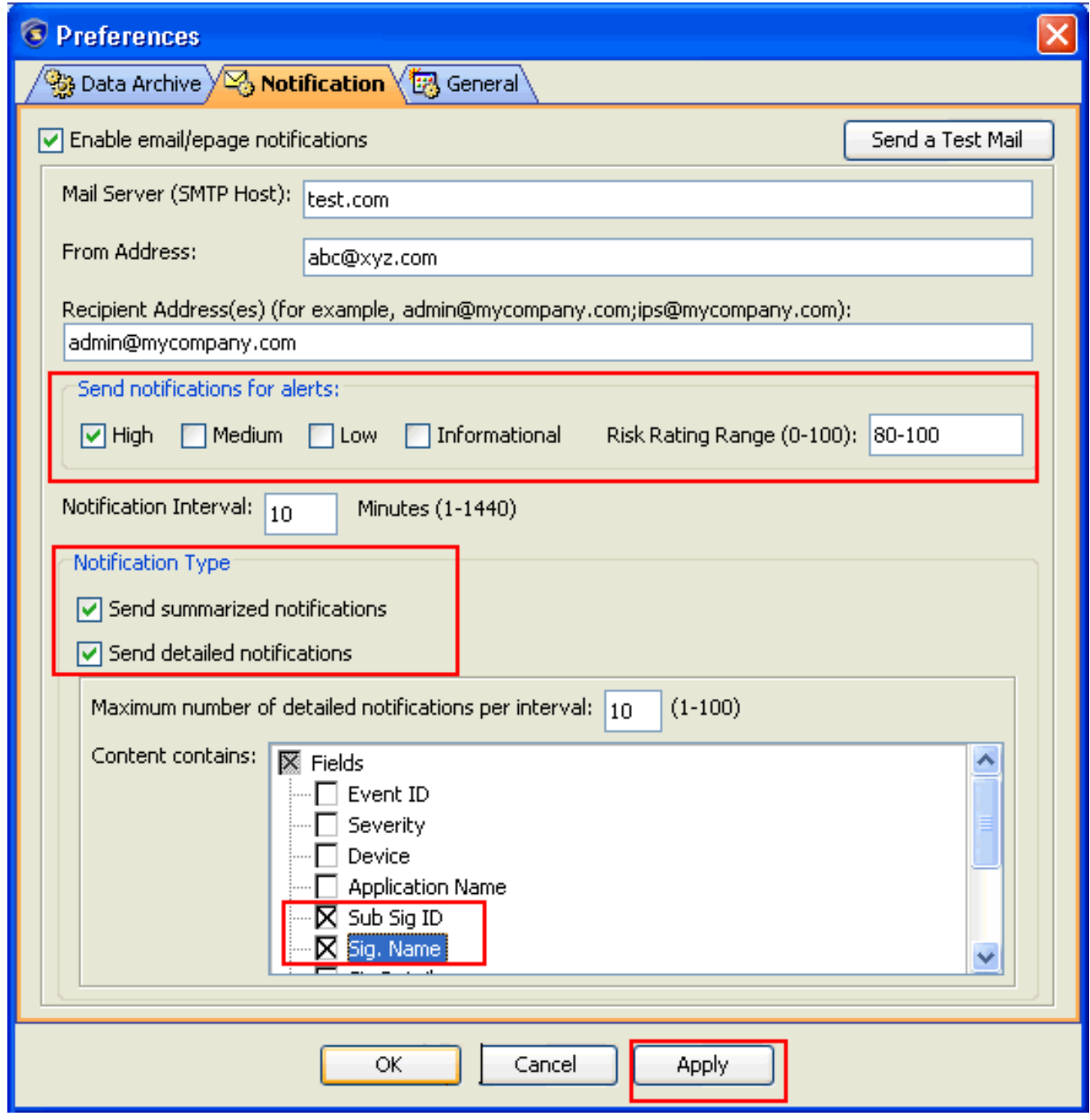

4. Fare clic su **OK**, quindi sul pulsante **send a Test Mail** per verificare se l'IME è in grado di inviare un avviso e-mail in base alla configurazione. Se i destinatari configurati ricevono un messaggio e-mail, la configurazione funziona correttamente.

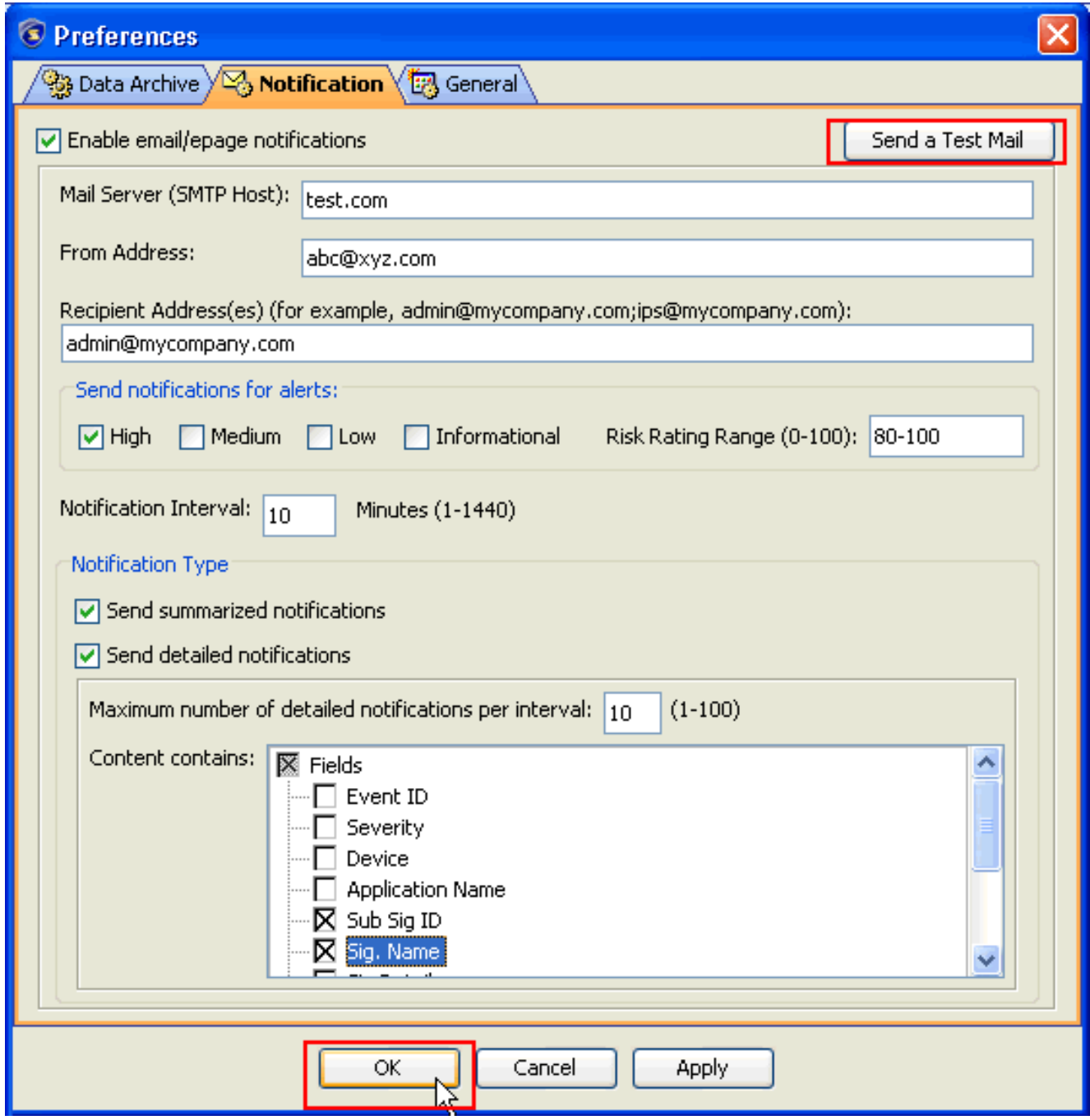

La procedura di configurazione della notifica tramite posta elettronica è completata.

## <span id="page-5-0"></span>Risoluzione dei problemi

Al momento non sono disponibili informazioni specifiche per la risoluzione dei problemi di questa configurazione.

## <span id="page-5-1"></span>Informazioni correlate

- [Pagina di supporto di Cisco Intrusion Prevention System](//www.cisco.com/en/US/products/hw/vpndevc/ps4077/tsd_products_support_series_home.html?referring_site=bodynav)
- [Pagina di supporto di Cisco IPS Manager Express](//www.cisco.com/en/US/products/ps9610/tsd_products_support_series_home.html?referring_site=bodynav)
- [RFC \(Requests for Comments\)](http://www.ietf.org/rfc.html?referring_site=bodynav)
- Documentazione e supporto tecnico Cisco Systems